## **Boletim Técnico**

# **TOTVS**

### **Ajuste na exportação do Relatório 24.1**

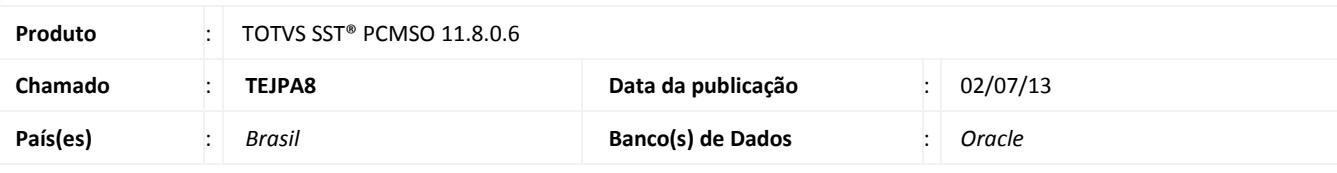

## Importante

Esta melhoria depende de execução do update de base **nome do update/ compatibilizador**, conforme **Procedimentos para Implementação**.

Realizada a implementação na exportação do relatório **24.1 – Qtd. de ASOs por empresa,** para ser liberada a funcionalidade de exportação do relatório para um arquivo externo.

### **Procedimento para Implementação**

## Importante

Antes de executar a atualização é recomendável realizar o backup do banco de dados bem como dos arquivos do Sistema(executáveis, dlls e arquivos de configuração):

Realizar a atualização antes no ambiente de homologação e, posterior a devida validação, no ambiente de produção.

#### **Instruções (para o produto Saúde e Segurança do Trabalho).**

a) Faça o download dos aplicativos e dll's que constam nos links em anexo e descompacte-os no diretório do Personal Med.

**OBS:** os aplicativos e dll's devem ser atualizados em todos os micros que possuem o Personal Med instalado.

## Atenção

Recomendamos que o chamado relacionado a esse boletim seja encerrado após a homologação.

## **Boletim Técnico**

## **Atualizações do update/compatibilizador**

#### 1. Alteração de **Arquivos.**

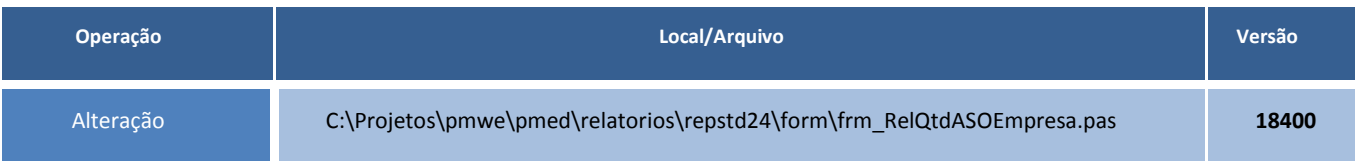

### **Procedimentos para Configuração**

Não se aplica.

## **Procedimentos para Utilização**

- 1. Acesse o módulo de **PCMSO**.
- 2. Clique em **Impressos/Relatórios**.
- 3. Na tela de relatórios selecione o item PCMSO e clique em 24.1 Qtd. de ASOs por empresa.
- 4. Preencha os filtros do relatório e exporte para uma das extensões.
- 5. O relatório será exportado com sucesso.

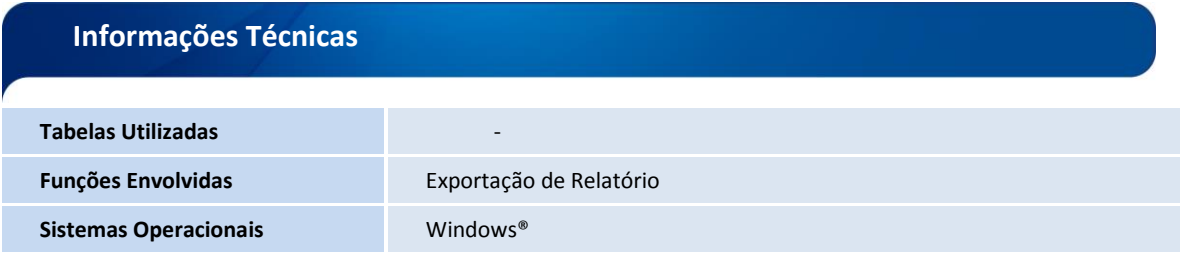